## O\*Net Guide

If you have already identified a career interest skip to step 2.

1. Career selection:

Go to the website <a href="http://Onetonline.org">http://Onetonline.org</a>

Select the My Next Move activity on the left side of the screen

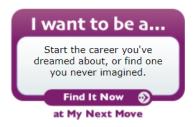

Follow the prompts, answer the questions and select one of the recommended careers.

2. On the O\*Net main page, <a href="http://Onetonline.org">http://Onetonline.org</a>, enter the career you have selected in the occupation search text box.

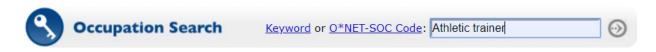

You may need to choose from several options. Browse through information for each option and chose one of the careers.

3. Chose one of the software applications listed under the technology skills section. This will be the focus of your research project. Select an application that is specifically for this industry. Do not select; MS Office, Word, Excel, Power Point, Email or Web Browsers.

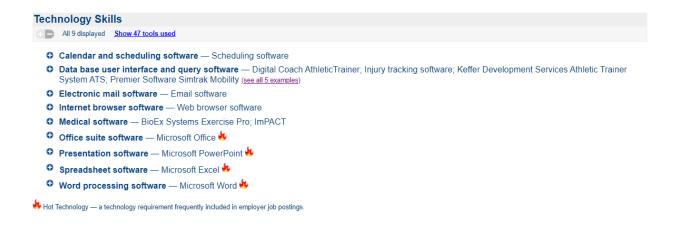

4. Enter the name of the software application in step 3 of your worksheet.